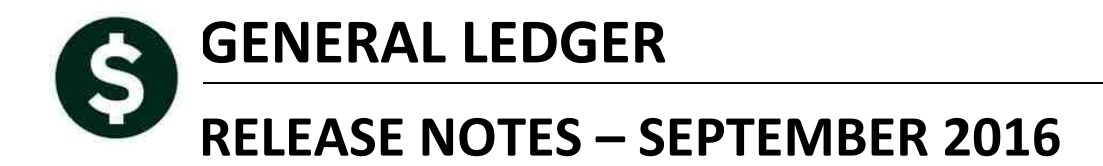

This document explains new product enhancements added to the ADMINS Unified Community for Windows **General Ledger system.** 

#### **TABLE OF CONTENTS**

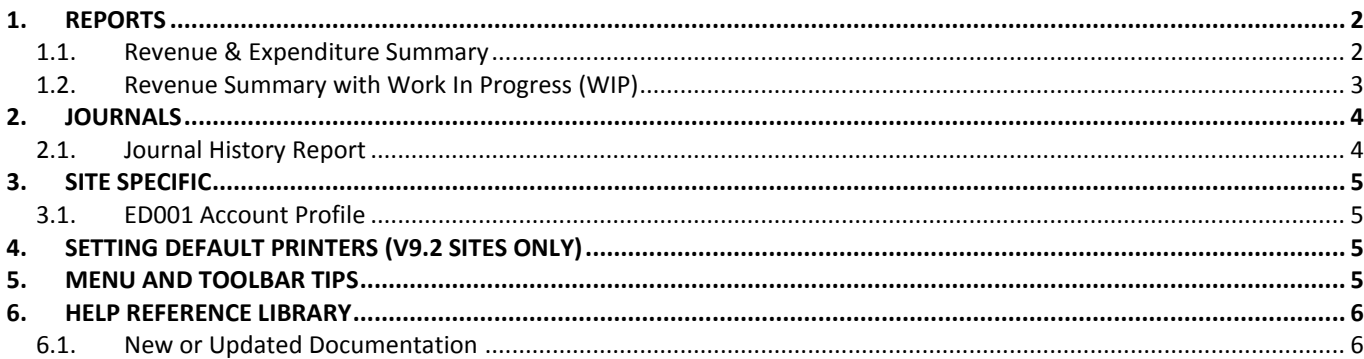

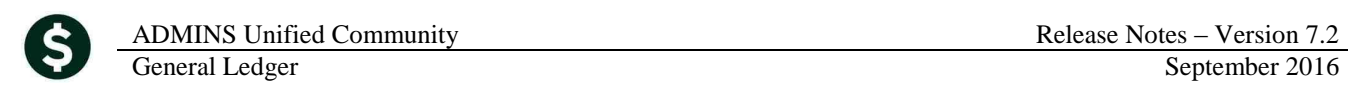

### <span id="page-1-0"></span>**1. REPORTS**

The following reports were enhanced with this software update. To run reports, select Ledgers  $\triangleright$  Reports  $\triangleright$  Report **Library**.

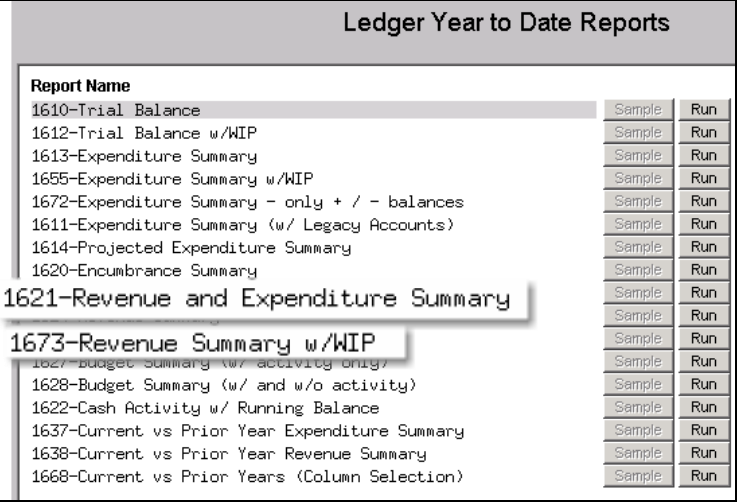

#### <span id="page-1-1"></span>**1.1. Revenue & Expenditure Summary**

The report was not providing a total if the element chosen for totaling was all zeroes. This was corrected.

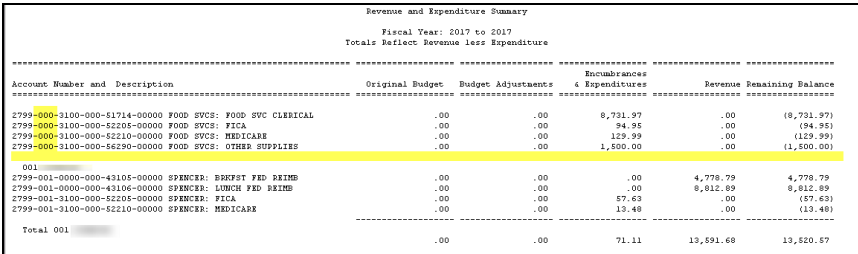

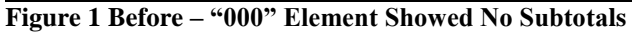

| Town of ADMINS                                            |                 |                    |                |      |                           |
|-----------------------------------------------------------|-----------------|--------------------|----------------|------|---------------------------|
| Revenue and Expenditure Summary                           |                 |                    |                |      |                           |
| Fiscal Year: 2017 to 2017                                 |                 |                    |                |      |                           |
| Totals Reflect Revenue less Expenditure                   |                 |                    |                |      |                           |
|                                                           |                 |                    |                |      |                           |
|                                                           |                 |                    |                |      |                           |
|                                                           |                 |                    | Encumbrances   |      |                           |
| Account Humber and Description                            | Original Budget | Budget Adjustments | 4 Expenditures |      | Revenue Remaining Balance |
|                                                           |                 |                    |                |      |                           |
|                                                           |                 |                    |                |      |                           |
| 2020-000-3400-000-09-00-51130 CAFETERIA UNION WORKERS     | 70,440.00       | .00                | .00            | .00. | 70,440.00                 |
| 2020-000-3400-000-09-00-51140 CAFETERIA NON-UNION WORKERS | 17,689.00       | .00                | .00            | .00. | 17,689.00                 |
| 2180-000-2800-421-04-00-51260 PSYCHOLOGIST-MACY           | 65.046.00       | .00                | .00            | .00. | 65.046.00                 |
| 2190-000-2330-423-03-00-51400 SPED AIDE-SOUTH             | 16.890.00       | .00                | .00            | .00. | 16.890.00                 |
| 2190-000-2330-423-03-00-51401 ABA TECH - SOUTH            | 29.940.00       | .00                | .00.           | .00. | 29.940.00                 |
| 2190-000-2330-423-06-00-51400 SPED AIDE-HS                | 17,565.00       | .00                | .00            | .00. | 17,565.00                 |
| 2290-000-4110-000-09-00-51450 CUSTODIAL SERVICES-PJP      | 24.245.00       | .00                | .00            | .00. | 24,245.00                 |
| SO60-000-6300-000-09-00-51480 ELEM SUMMER SCHOOL STAFF    | 236.00          | .00                | .00            | .00  | 236.00                    |
| 5160-000-2305-401-03-00-51260 KINDERGARTEN TEA-SOUTH      | 16.901.00       | .00                | .00            | .00  | 16.901.00                 |
|                                                           |                 |                    |                |      |                           |
| Total                                                     | (258, 952, 00)  | .00.               | .00            | .00. | 258,952.00                |
| 122 SELECTMEN                                             |                 |                    |                |      |                           |
| 1000-122-0000-001-00-00-51180 BLECTED BOARD SALARIES      | 4.500.00        | .00                | .00            | 00   | 4.500.00                  |
|                                                           |                 |                    |                |      |                           |
| Total 122 SELECTHEN                                       |                 |                    |                |      |                           |
|                                                           | (4, 500, 00)    | .00                | .00            | .00. | 4,500.00                  |
|                                                           |                 |                    |                |      |                           |

**Figure 2 After - The "000" Accounts Show a Subtotal**

[ADM-AUC-GL-8234]

#### <span id="page-2-0"></span>**1.2. Revenue Summary with Work In Progress (WIP)**

The Revenue Summary with WIP was missing accounts because the report was selecting only accounts for which there was **posted** activity. This has been corrected. In the image below, there are only seven accounts listed; the accounts with **in progress** activity but without **posted** activity are missing.

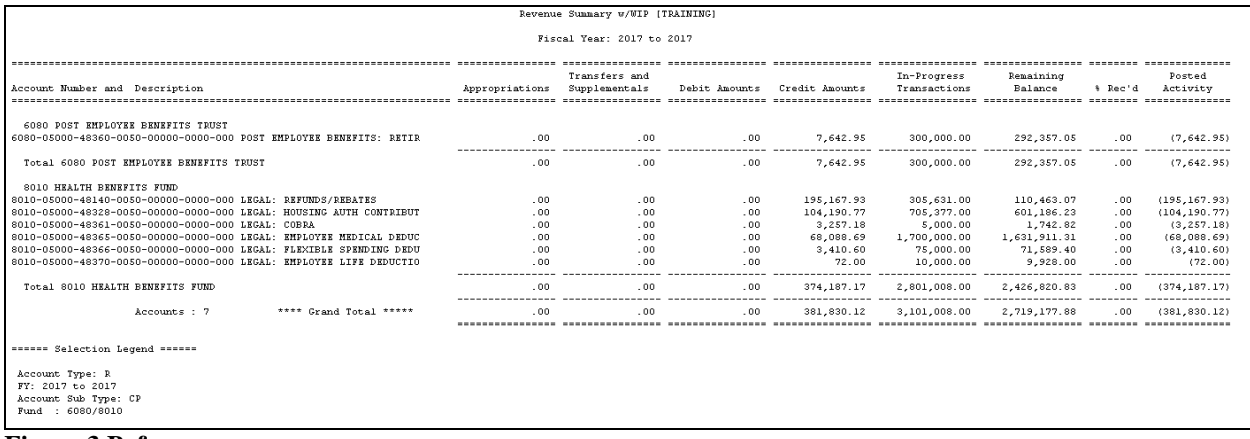

#### **Figure 3 Before**

In the image below, the report was corrected to display all 19 accounts with work in progress, even the highlighted accounts with no **posted** activity.

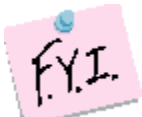

**Accounts with neither posted nor in progress activity will still be suppressed.**

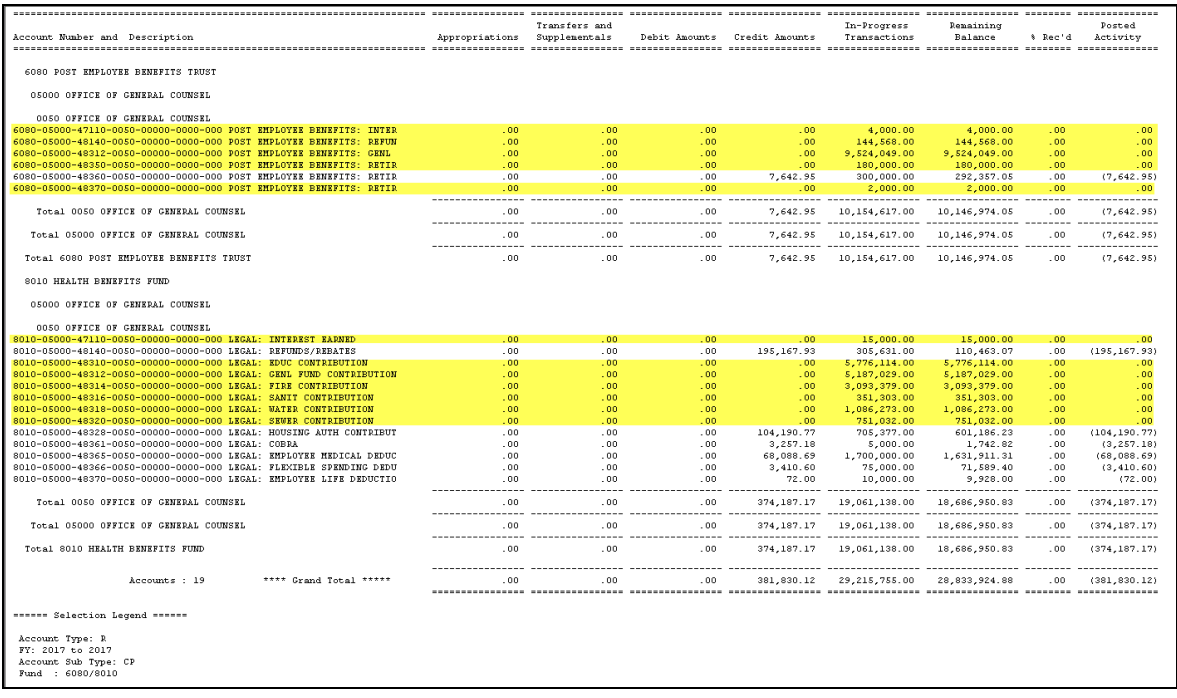

[ADM-AUC-GL-8238]

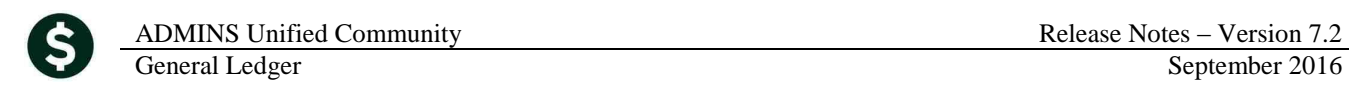

## <span id="page-3-0"></span>**2. JOURNALS**

#### <span id="page-3-1"></span>**2.1. Journal History Report**

To run the Journal History Report, select **Ledgers Journal Entry Processing Journal History Report**. The report Was updated the run faster when a transaction date range is entered.

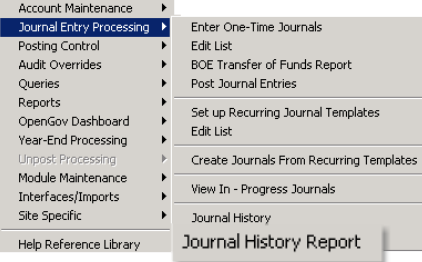

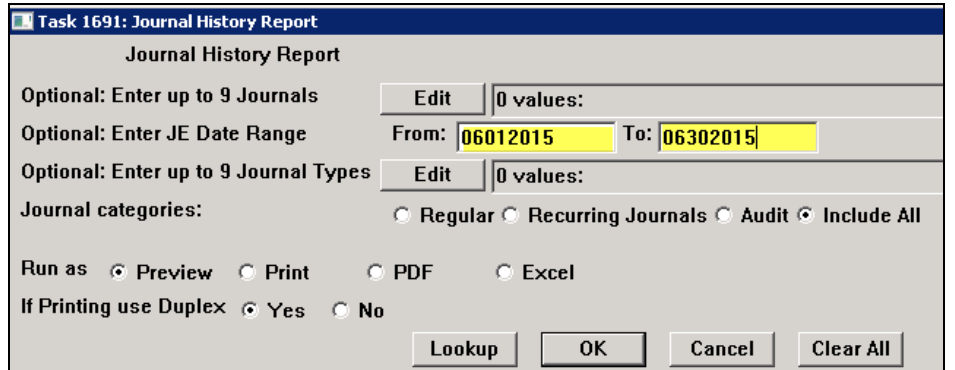

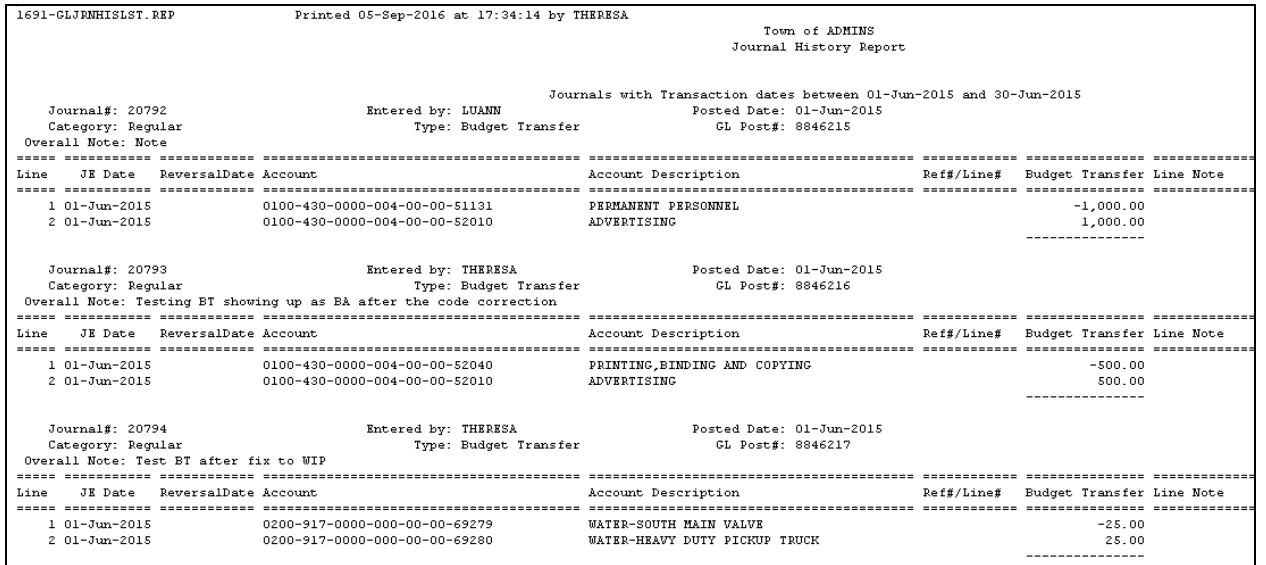

[ADM-AUC-GL-8235]

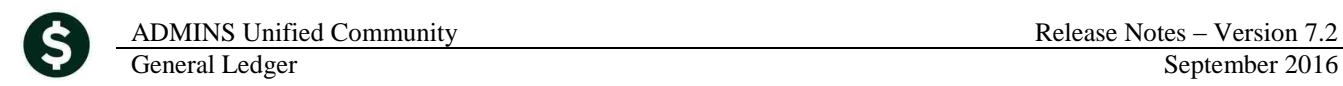

## <span id="page-4-0"></span>**3. SITE SPECIFIC**

The Middletown Board of Education building grant fund procedure was added to the Ledgers Site Specific report library.

#### <span id="page-4-1"></span>**3.1. ED001 Account Profile**

A [Copy] button was added to the Account Profile screen, to allow updates to be propagated to the next year until the reports are submitted.

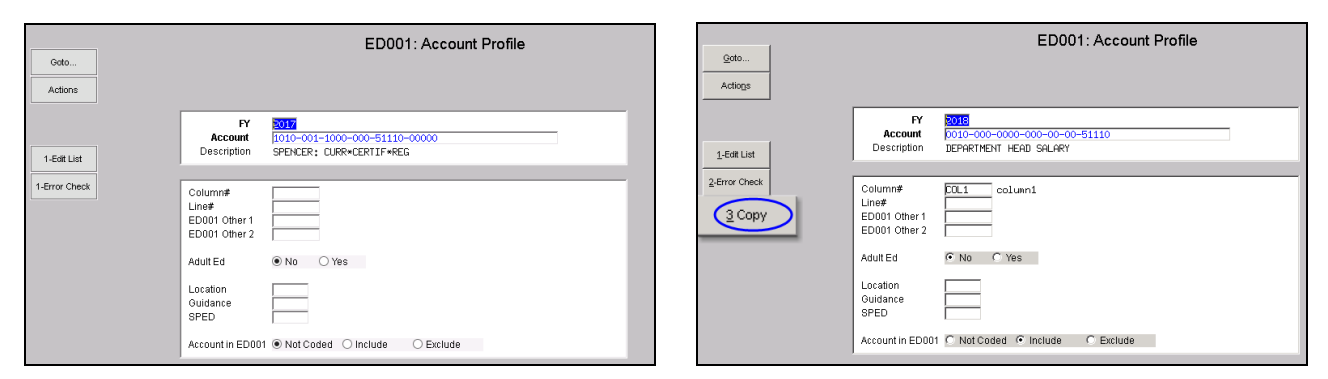

[MBE-AUC-GL-20]

# <span id="page-4-2"></span>**4. SETTING DEFAULT PRINTERS (V9.2 SITES ONLY)**

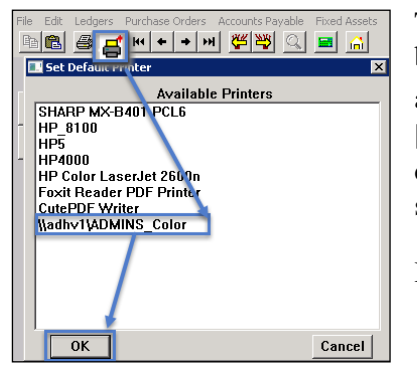

To allow AUC users to conveniently set their default printers, a new button has been added to all screens. Clicking this button lets the user select a default from a list of the **printers installed on the AUC server**. Find this button next to the **[Print]** button on the toolbar; click to display the available printers. Click on the desired printer and click on **[OK]** to set the default printer for use in your AUC session.

If you do not see this icon, then this option is not available on your site.

ADM-AUC-SY-7792]

## <span id="page-4-3"></span>**5. MENU AND TOOLBAR TIPS**

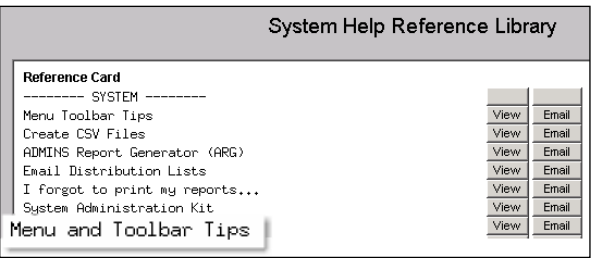

A reference card was updated to help acquaint the user with the menus and toolbars included in the AUC system. This reference card is available in all the Help Reference Libraries.

[ADM-AUC-SY-7991]

## <span id="page-5-0"></span>**6. HELP REFERENCE LIBRARY**

## <span id="page-5-1"></span>**6.1. New or Updated Documentation**

The following new or updated documentation was added to the Help Reference Library.

- REPORTS Frequently Used or Favorite Reports
- 
- SITE SPECIFIC Middletown Board of Education Building Grant Fund Middletown BoE ED001
- SYSTEM Menu and Toolbar Tips